## Package 'crosslag'

May 17, 2024

Type Package

Title Perform Linear or Nonlinear Cross Lag Analysis

Version 0.1.0

Maintainer Yaxin Li <LYX010308@163.com>

Description Linear or nonlinear cross-lagged panel model can be built from in-

put data. Users can choose the appropriate method from three methods for constructing nonlinear cross lagged models. These three methods include polynomial regression, generalized additive model and generalized linear mixed model.In addition, a function for determining linear relationships is provided.

Relevant knowledge of cross lagged models can be learned through the paper by Fredrik Falkenström (2024) [<doi:10.1016/j.cpr.2024.102435>](https://doi.org/10.1016/j.cpr.2024.102435) and the paper by A Gasparrini (2010) [<doi:10.1002/sim.3940>](https://doi.org/10.1002/sim.3940).

License MIT + file LICENSE

Encoding UTF-8

LazyData true

RoxygenNote 7.3.1

**Depends** R  $(>= 4.3.0)$ 

**Imports** gamm4 ( $>= 0.2.6$ ), ggplot2 ( $>= 3.5.0$ ), lavaan ( $>= 0.6.17$ ), mgcv  $(>= 1.9.1)$ , rms  $(>= 6.8.0)$ , ggpubr  $(>= 0.6.0)$ , stats  $(>= 1.9.1)$ 4.3.2), utils  $(>= 3.1.0)$ 

NeedsCompilation no

Author Yaxin Li [aut, cre]

Repository CRAN

Date/Publication 2024-05-17 10:10:03 UTC

## R topics documented:

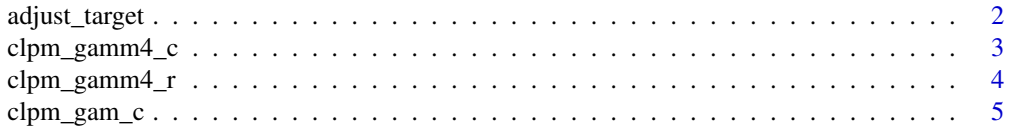

## <span id="page-1-0"></span>2 adjust\_target

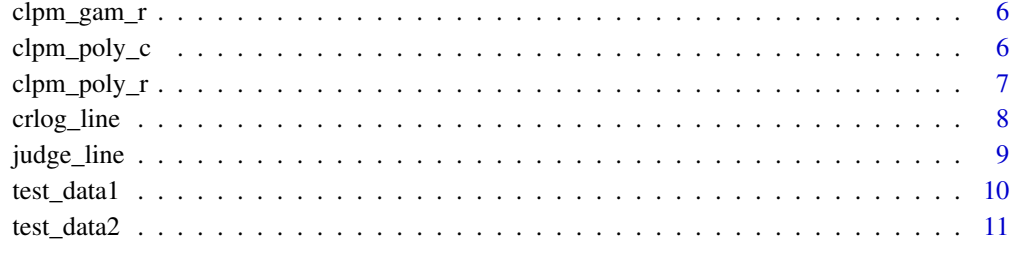

#### **Index** [12](#page-11-0)

adjust\_target *Title Generate covariates' residuals*

## Description

Title Generate covariates' residuals

#### Usage

adjust\_target(X, y1, y2 = NULL, cor\_vars)

## Arguments

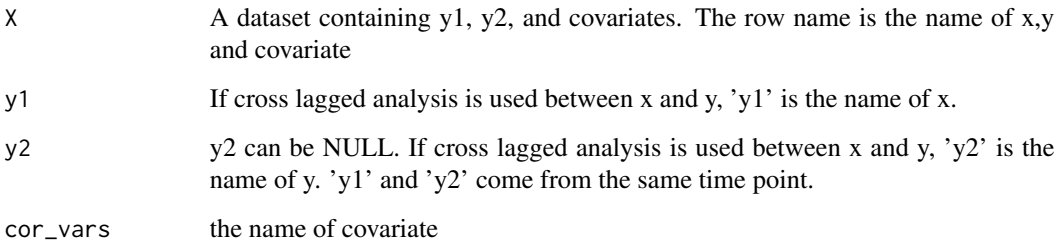

## Value

a list containing the covariate-adjusted value of y1 and y2 (If y2 is not NULL)

```
data(test_data1)
result <- adjust_target(X=test_data1,y1="ASI",y2=NULL,cor_vars=c("HDL_C","LDL_C"))
```
<span id="page-2-0"></span>

Title Cross-lag analysis based on generalized additive mixture models

#### Usage

```
clpm_gamm4_c(xname, yname, data.x1, data.y1, data.xt, data.yt, z)
```
## Arguments

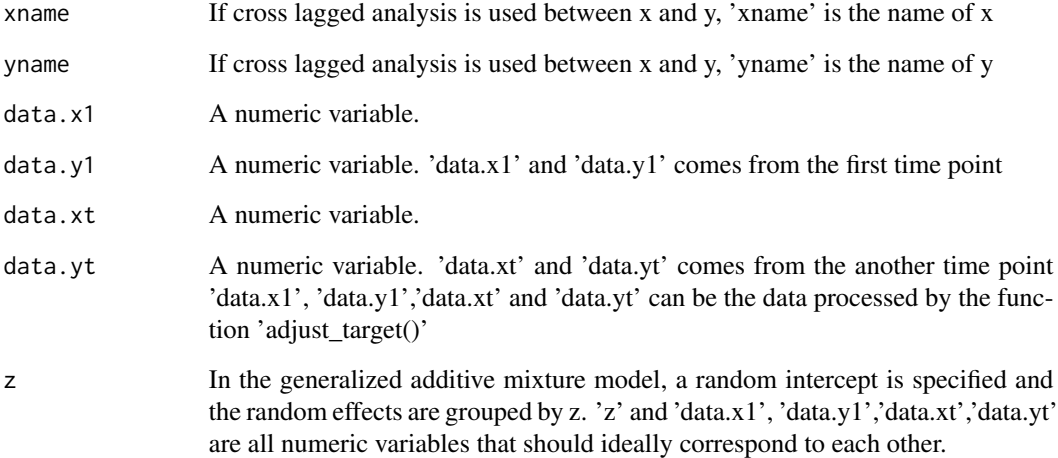

#### Value

A dataframe containing the result of generalized additive mixture model (consists of a smoothing term, a linear term and a stochastic intercept).

```
data(test_data1)
data(test_data2)
result <- clpm_gamm4_c("ASI","PWRI",test_data1$ASI,test_data1$PWRI,
                   data.xt = test_data2$ASI,data.yt = test_data2$PWRI,z=test_data1$time)
```
<span id="page-3-0"></span>

Title Cross-lag analysis based on generalized additive mixture models: autoregression

#### Usage

```
clpm_gamm4_r(xname, yname, data.x1, data.y1, data.xt, data.yt, z)
```
#### Arguments

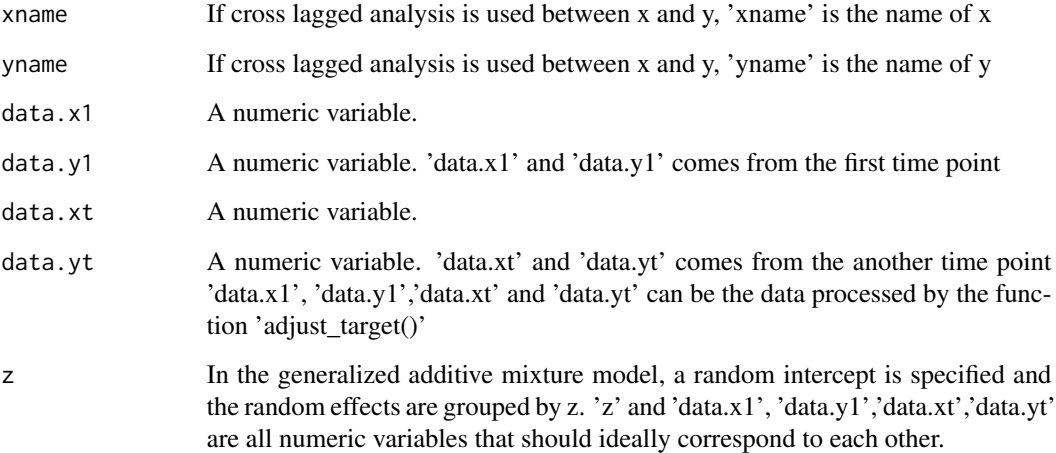

## Value

A dataframe containing the result of autoregression based on generalized additive mixture model:  $Xt~X1$ ' 'Yt~Y1'.

```
data(test_data1)
data(test_data2)
result <- clpm_gamm4_r("ASI","PWRI",test_data1$ASI,test_data1$PWRI,
                   data.xt = test_data2$ASI,data.yt = test_data2$PWRI,z=test_data1$time)
```
<span id="page-4-0"></span>

Title Nonlinear Cross Lag Analysis

#### Usage

```
clpm_gam_c(xname, yname, data.x1, data.y1, data.xt, data.yt)
```
#### Arguments

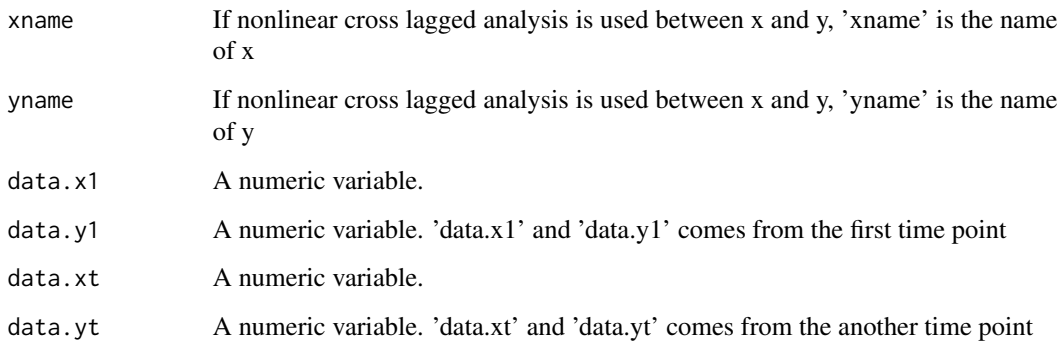

## Value

A list containing two elements

clpm\_gam\_result a dataframe containing the result of nonlinear cross lag analysis clpm\_gam\_plot a list of plot generated by 'ggplot' and 'ggarrange', you can use 'ggarrange(clpm\_gam\_plot[[2]])' to plot it

```
data(test_data1)
data(test_data2)
result <- clpm_gam_c(xname="ASI",yname = "PWRI",
                     data.x1 = test_data1$ASI,data.y1 = test_data1$PWRI,
                     data.xt = test_data2$ASI,data.yt = test_data2$PWRI)
```
<span id="page-5-0"></span>

Title Nonlinear Cross Lag Analysis: autoregression

#### Usage

```
clpm_gam_r(xname, yname, data.x1, data.y1, data.xt, data.yt)
```
#### Arguments

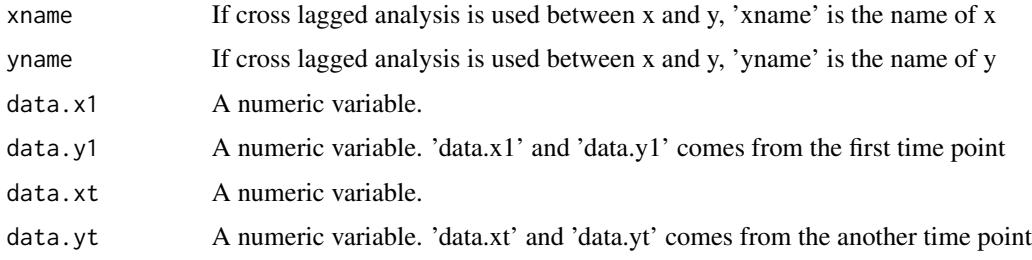

## Value

A dataframe containing the result of autoregression: 'Xt~X1' 'Yt~Y1'

## Examples

```
data(test_data1)
data(test_data2)
clpm_gam_r(xname="ASI",yname = "PWRI",data.x1 = test_data1$ASI,
           data.y1 = test_data1$PWRI,data.xt = test_data2$ASI,data.yt = test_data2$PWRI)
```
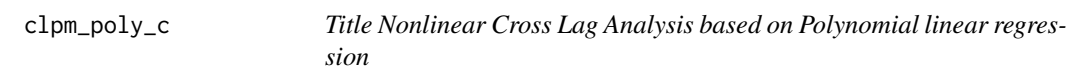

## Description

Title Nonlinear Cross Lag Analysis based on Polynomial linear regression

#### Usage

```
clpm_poly_c(xname, yname, data1, data2, adjust = FALSE, adjust_name = NULL)
```
## <span id="page-6-0"></span>clpm\_poly\_r 7

#### Arguments

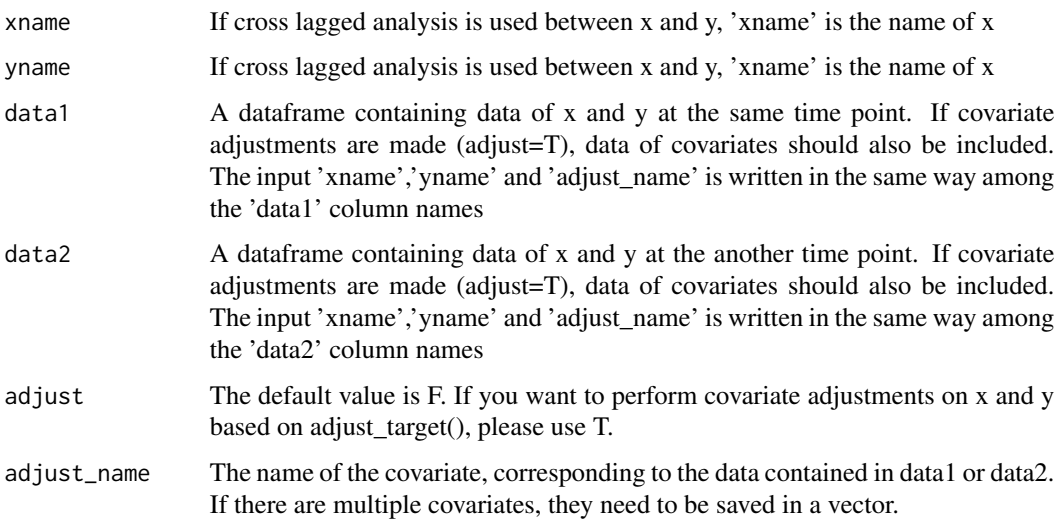

#### Value

A dataframe containing the result of Nonlinear Cross Lag Analysis after polynomial regression

#### Examples

```
data(test_data1)
data(test_data2)
# Not adjusting for covariates
result <- clpm_poly_c(xname = "PWRI",yname = "LDL_C",
                      data1 = test_data1, data2 = test_data2, adjust = FALSE)# Adjust for covariates
result_ad <- clpm_poly_c(xname = "ASI",yname = "PWRI",
                         data1 = test_data1,data2 = test_data2,
                         adjust = TRUE,adjust_name=c("HDL_C","LDL_C"))
```
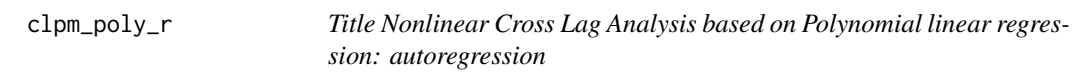

## Description

Title Nonlinear Cross Lag Analysis based on Polynomial linear regression: autoregression

#### Usage

clpm\_poly\_r(xname, yname, data1, data2, adjust = FALSE, adjust\_name = NULL)

#### <span id="page-7-0"></span>Arguments

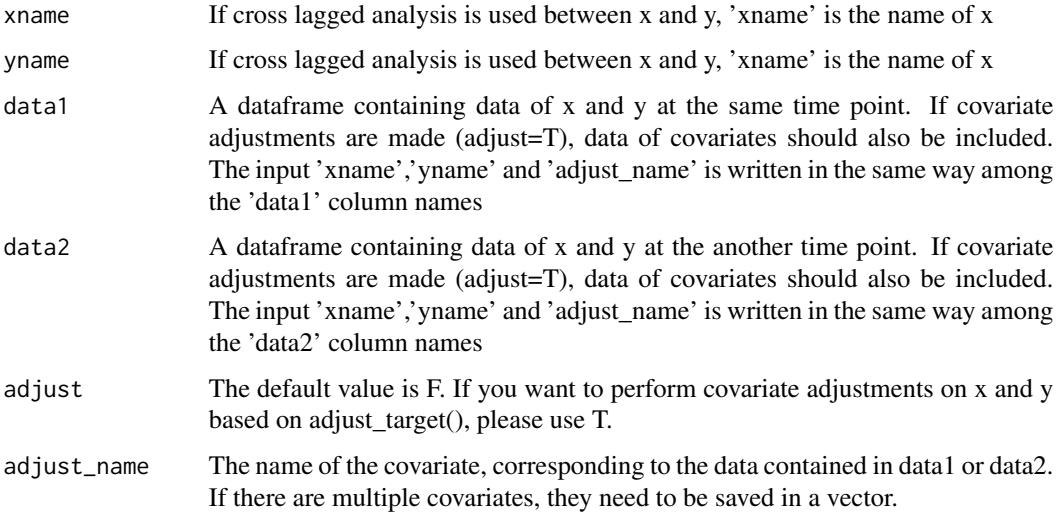

#### Value

A dataframe containing the result of Nonlinear Cross Lag Analysis after polynomial regression: Xt~X1,Yt~Y1

#### Examples

```
data(test_data1)
data(test_data2)
# Not adjusting for covariates
result <- clpm_poly_r(xname = "ASI",yname = "PWRI",
                      data1 = test_data1,data2 = test_data2,adjust = FALSE)
# Adjust for covariates
result_ad <- clpm_poly_r(xname = "ASI",yname = "PWRI",
                         data1 = test_data1,data2 = test_data2,
                         adjust = TRUE,adjust_name=c("HDL_C","LDL_C"))
```
crlog\_line *Title Linear Cross lagged analysis*

#### Description

Title Linear Cross lagged analysis

#### Usage

```
crlog_line(xname, yname, data.x1, data.y1, data.xt, data.yt)
```
## <span id="page-8-0"></span>judge\_line 9

#### Arguments

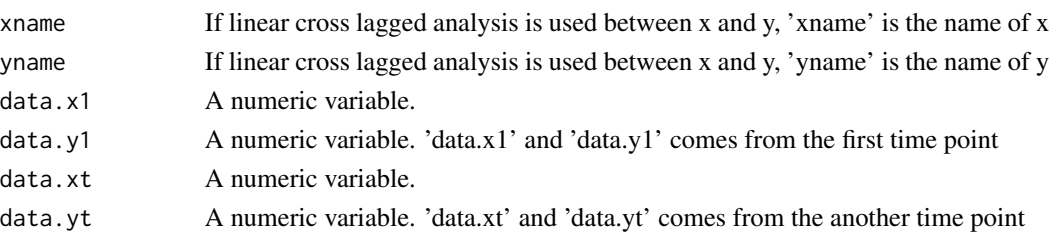

#### Value

a datafrme containing 'Relation','beta','se','z','pvalue','x','y','rmr' and 'cfi'. Relation: This is a string that represents the relationship between the variables. beta: This is the estimated coefficient of the model. p: This is the p-value of the model coefficient, used to test whether the coefficient is significantly different from 0. x: This is the input xname, representing the name of the x variable. y: This is the input yname, representing the name of the y variable. rmr: This is one of the model fit measures, representing the root mean square residual of the model. cfi: This is one of the model fit measures, representing the comparative fit index of the model.

#### Examples

```
data(test_data1)
data(test_data2)
result <- crlog_line(xname="ASI",yname = "PWRI",data.x1 = test_data1$ASI,
                     data.y1 = test_data1$PWRI,data.xt = test_data2$ASI,
                     data.yt = test_data2$PWRI)
```
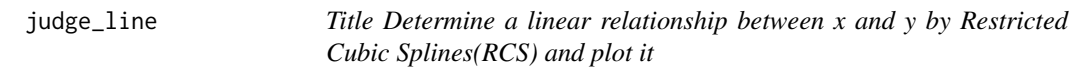

## Description

Title Determine a linear relationship between x and y by Restricted Cubic Splines(RCS) and plot it

#### Usage

```
judge_line(xname, yname, Data, parm)
```
#### Arguments

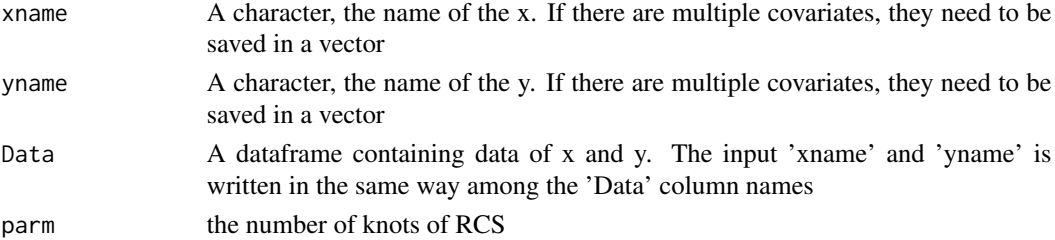

A list containing the information of RCS plots. You can use 'ggpubr::ggarrange()' to plot the list. The list is a list of ggplot objects. Each ggplot object is a plot that represents the relationship between one independent variable (from xname) and one dependent variable (from yname). These plots are based on a linear regression model that uses a restricted cubic spline to handle the independent variable. Each plot includes a line of predicted values (solid blue line) and a confidence interval for these predictions (transparent blue area). The title of each plot includes the p-value for non-linearity, as well as the names of the independent and dependent variables.

#### Examples

```
data(test_data1)
```

```
# Get RCS plots
result <- judge_line(xname="ASI",yname="HDL_C",Data = test_data1,parm = 4)
## Plot an RCS curve graph
ggpubr::ggarrange(result[[1]])
# Simultaneously determining multiple linear relationships
```

```
results <- judge_line("ASI",c("HDL_C","LDL_C"),Data = test_data1,parm = 4)
## Plot many RCS curve graphs
## Adjust 'nrow' and 'ncol' according to actual situation
ggpubr::ggarrange(plotlist = results, nrow = 1, ncol = 2)
```
test\_data1 *Data for the first time point used for testing*

#### **Description**

Data for the first time point used for testing

#### Format

A dataframe.

#### Source

Generated from case information of a hospital in Hebei province

#### Examples

data(test\_data1)

<span id="page-9-0"></span>

## Value

<span id="page-10-0"></span>

Data for the second time point used for testing

## Format

A dataframe.

## Source

Generated from case information of a hospital in Hebei province

## Examples

data(test\_data2)

# <span id="page-11-0"></span>Index

adjust\_target, [2](#page-1-0) clpm\_gam\_c, [5](#page-4-0) clpm\_gam\_r, [6](#page-5-0) clpm\_gamm4\_c, [3](#page-2-0) clpm\_gamm4\_r, [4](#page-3-0) clpm\_poly\_c, [6](#page-5-0) clpm\_poly\_r, [7](#page-6-0) crlog\_line, [8](#page-7-0) judge\_line, [9](#page-8-0) test\_data1, [10](#page-9-0) test\_data2, [11](#page-10-0)